# **Send and receive images:**

If the test data has been received correctly as explained in the previous chapter, you can now switch

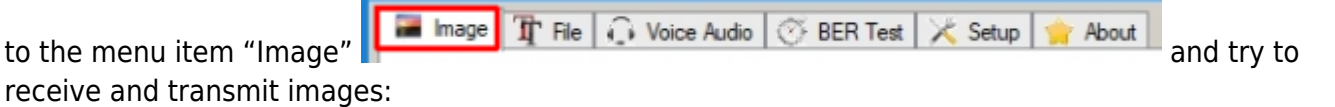

# **Quality:**

Four resolutions (detail, sharpness) can be selected. This setting determines the transmission time, which is given as a rough estimate. With the setting "medium, 1min", very sharp pictures can already be sent. Higher "Quality" settings are only required for extreme requirements.

# **Big Picture:**

The images are automatically scaled regardless of the image format. Almost any picture type and resolution can be sent. The scaling depends on the setting "big picture": not activated:  $320 \times 240$ pixels, activated:  $640 \times 480$  pixels.

## **Load Image:**

Click on "Load Image" to select an image to be sent. The storage location for images to be sent can be selected via the embedded file browser..

#### **Send:**

Click "Send" to send the selected image.

#### **Rx Images:**

The storage location for received images can be accessed by clicking on "RX Images".

## **Loop (send all images in folder):**

When this is enabled, all images in the same folder are sent in an endless loop.

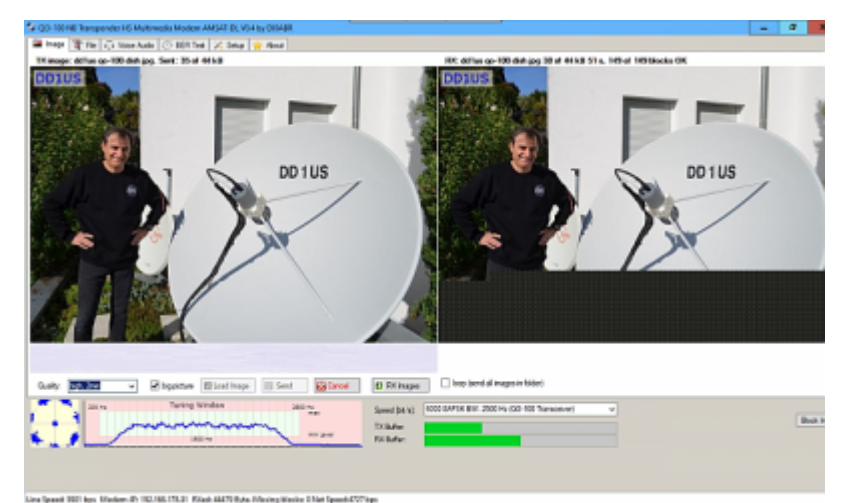

Left part in this picture the original picture, already scaled automatically. Right part image received via QO-100.

Right part in Fig. 15: image received via QO-100. The transmission is approximately 2/3 complete. Above the received image, the file name, received bytes, file size, transmission time, number of correctly received blocks and total number of received blocks are displayed. If reception is correct, it is a 100% copy of the left imag.

From: <https://wiki.amsat-dl.org/> - **Satellite Wiki**

Permanent link: **<https://wiki.amsat-dl.org/doku.php?id=en:hsmodem:rxtximage>**

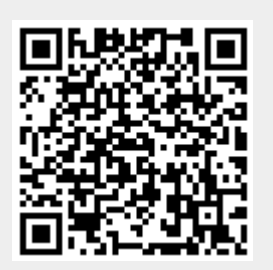

Last update: **2021/03/28 19:14**